*File Name JugglerTM ver. 1.21 beta*

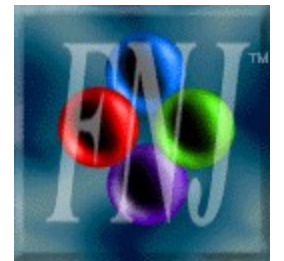

*Long File Names Utilities for Windows NT/95*

*Copyright 1996-97 Antares Productions All rights reserved*

### Welcome in File Name Juggler

Have you ever:

- · Had to rename many files manually?
- Trashed a directory because you typed an incorrect rename command?
- · Been frustrated by the confusing and mind-taxing **ren** command?
- Etc, etc?

Of course *YES*! Everybody has to face those damn situations one day. But the key to your freedom and power has just been forged, right out of the blacksmith's workshop : *File Name Juggler!* Crafted for **power and flexibility** for the professional system administrator, but also designed with a **very intuitive and easy to use interface** for anybody at home who may need to handle their file names under Windows 95 or Windows NT.

File Name Juggler (FNJ) is an application that will allow you to easily manage your long file names at lightning speed by the touch of a few keys and mouse clicks, no matter how big the list is.

*You can use the browsing buttons* **<<** *and* **>>** *in the title bar to jump to previous or next topic, or the Contents button to see a list of all topics covered in this on-line help file. Also, shortly I'll set up a Frequently Asked Questions & Tips page on FNJ's Web Page.*

# Features

- · User-friendly Interface.
- ·*Rename To:* Performs complex renaming operations in a **very** intuitive way.
- ·*Standardize:* Makes many files have the same capitalization style.
- ·*Reorder Numerals:* Reorders and reformats the numerals of your file names.
- · *Create Batch:* Generates a batch file from a list of file names, with other options...
- · *Preview:* Gives you a glimpse to what files will look like, before actually renaming them!
- ·*Undo:* Restores file names to their original state. **No messes anymore!** :-)
- · Full support for **long file names**.
- · And **much** more!!!

#### *New features since v.1.10 beta*

- · *Rename To* has now a new algorithm for parsing the modifications you make to the template, thus allowing for even more complex operations, like deleting the last period, or even **adding a second extension!!!**
- · *Reorder Numerals* has now a **Step** box for specifying the numerals increment between each file (ie. *File00.txt, File10.txt, File20.txt...*).
- Miscellaneous minor fixes

# This application is Shareware

You have the great opportunity to evaluate this application for a 30 days trial period. If you like and want to keep using this application, you have to register. By registering, you will receive a fully functional, not-time-limited version, as well as totally **free** bug fixes and patches for this version, as they become available. It also entitles you for low-cost updates for future releases, as well as **free** Email support and information on other Antares Productions' releases.

To register, just print out, fill and send in this registration form with a cheque or money-order of the appropriate amount to this address.

Antares Prod. Attn/ Mathieu Frenette 269 Brunelle Bonsecours, QC Canada J0E 1H0

Please, make cheques payable to Mathieu Frenette. Thanks in advance.

### Registration form

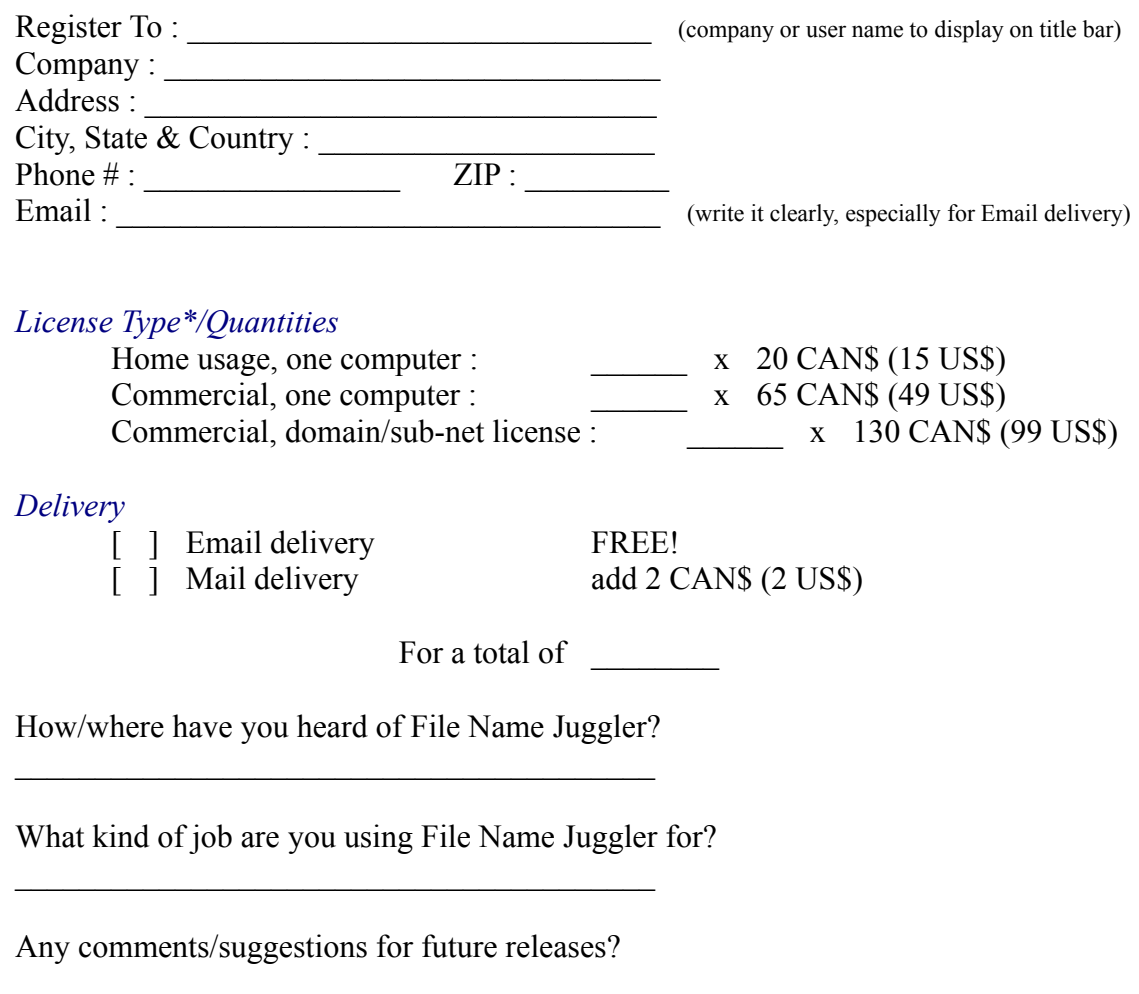

Please draw your cheque or money-order in Canadian dollars. If your financial institute doesn't allow for Canadian dollars, then opt for US dollars instead (prices listed in parenthesis).

 $\overline{\phantom{a}}$  $\mathcal{L}_\text{max}$  , and the set of the set of the set of the set of the set of the set of the set of the set of the set of the set of the set of the set of the set of the set of the set of the set of the set of the set of the \_\_\_\_\_\_\_\_\_\_\_\_\_\_\_\_\_\_\_\_\_\_\_\_\_\_\_\_\_\_\_\_\_\_\_\_\_\_\_\_

<sup>\*</sup> **The** *Home/Commercial, one computer* licenses allow exclusively to use File Name Juggler on files of the computer it has been installed to. The *Commercial, domain/sub-net* license allows exclusively to use File Name Juggler on files of all computers of one single domain/sub-net.

# The FNJ Interface

Just click on the different elements of FNJ's interface to get help on these particular topics. Clicking on minor features will pop-up a small window containing help, while clicking on major features will display a whole new topic (just click the **Back** button to come back to this screen).

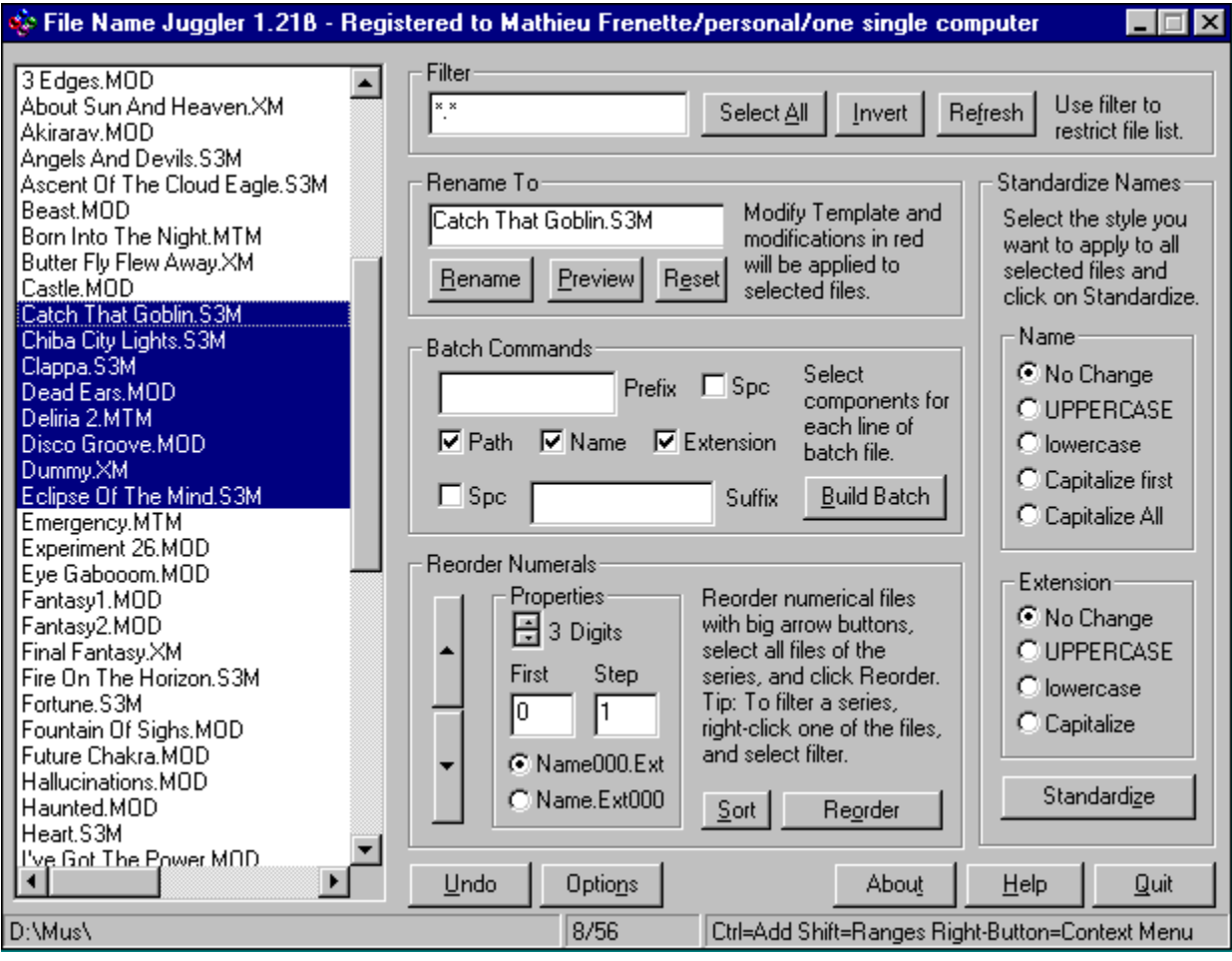

### The *Rename To* Utility

This utility allows to easily rename a great number of files at the same time.

The way it works is simple: Just rename the first of a series of files (this first file is named the **template**), and then when you click on *Rename*, the modifications you made are applied to all files of the series.

#### *Step-by-step procedure...*

- Select the files to work on (FNJ shows the first file as template in the edit box).
- · It's now time to customize the template to your like by inserting or deleting some characters (your changes will appear in red).
- · Click on *Rename*, and that's it! (if for any reason you're not sure of the results click on *Preview* first)

For example, these files :

*Monday Schedule.txt Appointments.txt To Do List.txt To Remember List.txt*

could be appened the *My Wife's* prefix by just selecting them, editing the template so it looks like *My Wife's Monday Schedule.txt*, and finally clicking on *Rename*. The results would be :

*My Wife's Monday Schedule.txt My Wife's Appointments.txt My Wife's To Do List.txt My Wife's To Remember List.txt*

*Now Backwards!!!* If you don't want this prefix anymore, just repeat the same steps, but delete the *My Wife's* prefix from the template instead of appending it to.

#### *Some examples...*

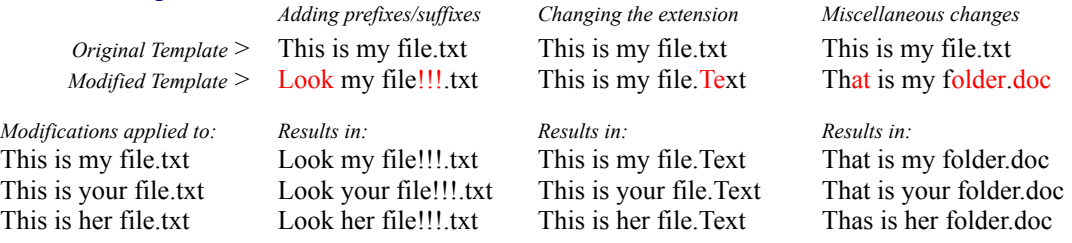

NB: In this new version of FNJ, it is now possible to delete the last period of a file name, and also to add a period at the right of another period. However, it is still strongly suggested to give all your file names an extension, since doing so prevents ambiguities, for both FNJ and other applications. Please let me know if you still encounter any problems and I'll strive to solve them for next release.

# The *Batch Commands* Utility

This utility allows to create a batch file that contains the name of all selected files, with a possibility for every line to start and end with a given prefix/suffix.

#### *Step-by-step procedure...*

- Select the files names to be included in the batch file.
- · If you want specific prefix and suffix to be appended to each line, enter them in the given fields now.
- · Check the boxes of the elements you want for each line (whether or not to include the path, name and extension, as well as whether or not to insert a space after the prefix and before the suffix).
- · Click on *Build Batch*, and that's it! A message box should let you know that everything went fine.

For example, these files :

*File00.txt File01.txt File98.txt File99.txt*

could be listed in a batch file that might look like this :

*copy c:\MyDir\File00.txt c:\MyBackup copy c:\MyDir\File01.txt c:\MyBackup ... copy c:\MyDir\File02.txt c:\MyBackup copy c:\MyDir\File03.txt c:\MyBackup*

or like that :

*c:\etc\send.exe File00.txt c:\etc\send.exe File01.txt c:\etc\send.exe File98.txt c:\etc\send.exe File99.txt*

Note that more complex batch files (or just lists) can be created by loading the output file into your favorite text editor and customizing it to your exact needs. I personally use the *Columnar Block* feature in my text editor very often to modify the output batches from FNJ. Just try to generate the batch file the closest to your needs using FNJ's automation, and then patch the little details and add headers and footers afterward.

# The *Reorder Numerals* Utility

This utility allows to change the order or format of many file name numerals at the same time, or to give numerals to your file names if they don't already have.

### *Step-by-step procedure...*

- Set the correct numeral properties (number of digits in numerals, first value to start with, step value between each numeral, and whether the numerals are in the body of the names or in the extension).
- · Order the files to your like by selecting some and moving them among the others with the two big arrow buttons (repeat this step until all files are in the desired order).
- Select all the files of the series to be reordered (this utility won't alter unselected files).
- · Click on *Reorder*, and that's it! All file name numerals have been changed to match the new order you have specified.

### *Tips...*

· *But what if I want to change the properties of my numerals without altering their order?* Just skip the "moving files around with big arrow buttons" step : this way, numerals will acquire the new format given in the *Properties* box, but won't change of order.

1. Given these files... *File00.txt File01.txt File02.txt File22.txt File23.txt File24.txt* 2. Set *digits* to 5, *first* to 50, and *step* to 2 and you'll obtain... *File00050.txt File00052.txt File00054.txt ... File00094.txt File00096.txt File00098.txt*

· *But what if my numerals are in the body of my names and I want to move them after the extension of all files?* With *Rename To*, it's simple! In fact, we won't move the numerals after the extension, but rather move the extension before the numerals! Use *Rename To* to remove the extension (including the period) from all files, and to insert the extension before the numerals (this can be done in one single pass).

1. Given these files...

*This is my file000.txt This is my file001.txt This is my file002.txt*

...

2. In the template, remove the period  $&$  extension... *This is my file000.txt*

3. Retype the same period & extension **before** the numeral... *This is my file.txt000*

4. Click on *Rename*, and that's it!!! *This is my file.txt000 This is my file.txt001 This is my file.txt002 ...*

Note: The same applies if you want to move your numerals from the extension to the body: You just have to remove the extension before the numerals and insert it after them!

- · *But what if I don't want my numerals to be zero-padded to the left?* Well, this isn't really suggested, since files won't be sorted correctly, but if you absolutely need no padding, then just set *Digits* to 1, this should do the trick (don't worry, numbers like *123*, *99999*, and *1000*, **won't** be truncated if you set the number of digits to 1).
- · *But what if I want my non-numerical file names to have numerals?* Just use the reorder utility as explained in the step-by-step procedure, it'll work! You may afterward change the prefix with *Rename To.* (Note: This would work better if all file names have the same length).

1. Given these files: *ABCDEFGH.TXT IJKLMNOP.TXT QRSTUVWX.TXT*

2. Reorder them: *ABCDEFGH001.TXT IJKLMNOP002.TXT QRSTUVWX003.TXT*

3. And finally change the prefix: *My File001.TXT My File002.TXT My File003.TXT*

*Notes...*

It is suggested, but not required, to apply a filter before using this utility. You can easily select a *quick filter* from the pop-up menu by right-clicking on any file. Note that there is an extra quick filter that is displayed in the pop-up menu whenever you right-click on a file name that contains a numeral. For a file name like *name123.ext*, it has the form *name\*.ext*. Very useful with the *Reorder Numerals* utility!

· It is also suggested to make all the file names of a numeral series have the same prefix and the same length, if you want them to sort correctly.

Will sort correctly... *My File001.txt My File002.txt My File003.txt*

Won't sort correctly... *My File001.txt Your File002.txt Her File003.txt*

# The *Standardize Names* Utility

This utility allows to make many file names all use the same capitalization style.

#### *Step-by-step procedure...*

- · Select the files to work on.
- · Set the style for both the body and extension of file names.
- · Click on *Standardize*, and that's it!

*PS: Please note that Win95's Explorer won't display files in all uppercase correctly. It seams that if you rename files to all uppercase under Win95, they'll show up correctly from FNJ's interface and also after rebooting to NT. Now, go ask MicroSoft why they thought all uppercase was not a desirable style! ;-)*

# Tips from the author

- Always have a glimpse to the file list after a rename operation to ensure results are those expected. FNJ has a great renaming power, but things might not always end up the way you planed. If anything went wrong during the operation, just *Undo* it immediately and try again a different way, maybe with a different **template**. Of course, the most secure way to avoid messes is still to *Preview* the changes, when this is possible.
- Strive to always give your file names an extension : they deserve it! :-) Seriously, that's the best way to sort files into categories, and it'll help FNJ not to mistake an extension, like explained in next issue.
- · Using a period in the body of the name (ie. *Letter to Dr. Watson.txt*) is valid. However, in such a case, make sure the name also has a valid extension, otherwise FNJ would mistake the extension (ie. given a name like *Letter to Dr. Watson*, FNJ would consider *Watson* to be the extension, while *Letter to Dr. Watson.txt* doesn't introduce any ambiguity on what the extension is). Always using an extension prevents such situations from happening at all.
- · While **undo**ing changes, makes sure that no files are locked/in use/already existing, since in such a case these specific files wouldn't be restored and you'd have to rename them back manually.

## Features in work

Here is a list of the features I'm now working on for FNJ 2.0. However, no doubts my best inspiration comes from you, the people who use it! So please, don't hesitate and share your ideas with me...  $\Rightarrow$ 

- · Improved interface, with tabbed dialogs, icons, etc.
- Sort by name or extension (yet only *sort by name*)
- Multiple-level undo (in order to allow more than one operation to be undone).
- Expanding variables for *Batch Commands* (ie. The *<name>* or *<ext>* variables could be inserted anywhere in the prefix or suffix for more complex command lines with repeating file names like *copy MyFile.txt MyFile.doc*)
- · Option for *Batch Commands* for enclosing file names containing spaces into double-quotes
- · Option for outputting all FNJ's actions into a batch file instead of performing them right away.
- · And **many** other features!!! (I'll keep the most interesting features confidential until the release of version 2.00, because there's lot of competition around! ;-)

# Uninstalling FNJ

No... You're not cruel enough for completely uninstalling FNJ from your computer, are you??? ;-)

#### *Step-by-step procedure...*

- · Delete all files from the FNJ directory and remove the directory itself.
- · Remove these two values/keys from your registry (use REGEDIT.EXE) :
	- · HKEY\_LOCAL\_MACHINE\Software\Microsoft\Windows\Help\JUGGLER.HLP
	- HKEY\_CURRENT\_USER\Software\Antares Productions\File Name Juggler
- Put the original File Name Juggler archive in a safe location, so when you gain back your lucidity you can reinstall it without much ado... ;-)

IMPORTANT!!! If you don't know what the *Registry* is, or if you never edited it, then you'd better let those two littles keys where they are, they won't do any harm there, and it might prevent you from trashing your system!

## The Design

As an application/game developer, I often have to deal with lots of files at the same time, and they often have numerals in their names. In my ol'DOS days, I was using XTreeGold's "batch" feature to deal with such situations, or even one-by-one file renaming methods. But now that I turned to WinNT/95, I was lacking some simple application to perform similar tasks and to automate my manual renaming endeavors. I decided to devise my own application that would encapsulate all the utilities I needed. I focused on making the interface as user-friendly as possible. I thought that I should impose myself some headaches only once : while designing it for ease of use, and then never feel pain again while using the application, and avoid similar problems to other people.

This application has been developed using Watcom  $C/C++ 10.6$ , and no code generator. This was my third real application for Windows NT/95, the first being a CD grabber, and the second a phone book/dialer (Email-me for more info). If you can think of any improvements to the interface/utilities or of new utilities to add to the application, I'd be glad and grateful to hear from you via Email.

### The Author

My name is Mathieu Frenette and my nickname is MidKnight. I'm 20, my main jobs are application programmer, game developer, designer/artist for my own company, Antares Productions. Shortly, I'll have my cool adventure/puzzle game named Clone published all over the world (Email-me for more info). I enjoy software/game design, fantasy and sci-fi stories/drawings/movies, 2D and 3D artwork, movie soundtracks, chatting, hiking and much more... For a chat, just  $Email-me!$ :-) You can contact me at the addresses below :</u>

*Email :* **juggler@interlinx.qc.ca** *Fax line :* **514-532-4129**

*File Name Juggler's Web Page :* **http://www.interlinx.qc.ca/~midk/juggler** *MidKnight's Lair :* **http://www.interlinx.qc.ca/~midk**

# Copyright and distribution rights

The only rights you, the user, are granted is the right to use and redistribute the shareware version of this software, as described in the next paragraph. All other rights are exclusively reserved to Antares Prod.

It is strictly forbidden to sell or resell the shareware version of this software, except for the cost of the media on which it is distributed. In order to redistribute the shareware version of this software, all original files must be included without any changes to the original archive. Please copy the shareware version to all of your friends and to all local BBSes.

Thanks! :-)

# **Disclaimer**

Antares Productions may not be held responsible for any damages or loss of profits resulting of the use of this software. Use it at your own risk. This software is provided as is and is not guaranteed to fit for any particular purpose.

File List This is the listing of directories and files in the current directory. You can select one single file by simply clicking one it. To select a range of files, select the first file of the range, and then hold **Shift** while clicking on the last file of the range. To add files to the current selection on an individual basis, just hold **Ctrl** while clicking on each of them. **Note:** Try rightclicking on the files from this list : FNJ will pop-up a floating menu with quick filters and other useful commands.

Filter This is the place for selecting what type of files you want to display in the file list. Just type filters like **\*.exe** or **file\*.txt**. Or, much easier, select a quick filter by right-clicking on a file from the file list. This group of controls also allows you to rapidly change the selection of files : either **Select All** to have all of them selected, or **Invert** to get the opposite of the current selection (those that are selected get unselected, and vice-versa). If you have changed the contents of the current directory from the Explorer or another file manager, just click **Refresh** to get the display synchronized.

Undo If you just renamed a bunch of files incorrectly, there's no problem. Just click this button to get your files back to their original names. But if you need undoing changes, do it immediately! This command will only restore files to the state they were before the **last** command.

Options This button pops-up a dialog for customizing some of FNJ's options. In this version, the only available options are the ones for displaying/hiding files with the system/read-only/hidden attributes. Expect more options in next version! :-)

About Shows the application informations, copyright notice and other info.

Help Displays this help file, starting at the Welcome topic.

Quit Prompts you for terminating FNJ.

Status bar (box 1) This box displays the current working directory.

Status bar (box 2) This box displays two values. The first is the number of files selected, and the second is the number of files in this directory.

Status bar (box 3) This box displays a tip regarding the utility your mouse cursor is over.

The Email address for anything regarding FNJ is *juggler@interlinx.qc.ca*